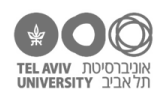

# Look mom, no hands **:תרגיל**

# **מה מטרת התרגיל?**

ללמוד את פונקציית הסיכום האוטומטי של אקסל, ואיך בוחרים את התאים הרלוונטיים בשבילה.

### **איך מסכמים?**

פתחו את הקובץ xlsx.schools.

סמנו את עמודת הציונים בספרות ע"י הקלקה על האות D בראש העמודה. בתחתית המסך, תוכלו לראות את ממוצע הציונים, את סכומם, ואת מס' התאים שבחרתן.ם (לא כולל תאים ריקים).

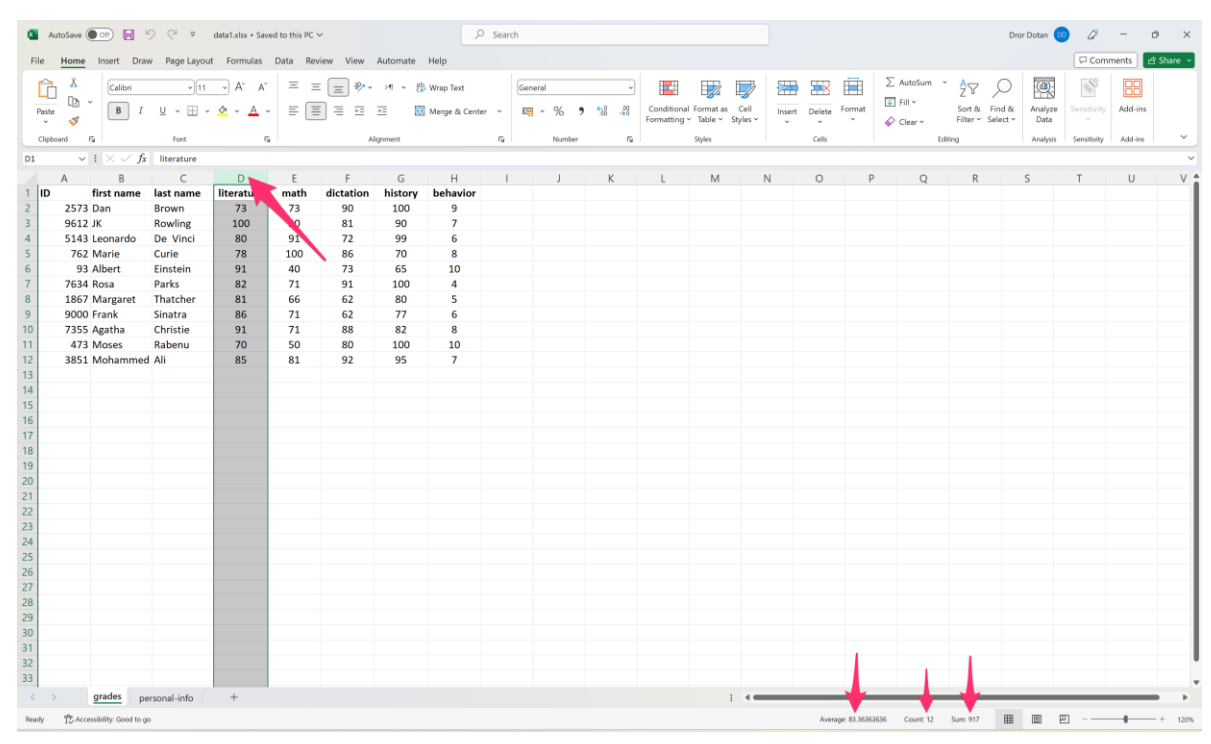

- 1. מה ממוצע הציונים במתמטיקה? (התשובות הנכונות בעמוד האחרון של התרגיל)
	- .2 מה סכום הציונים בהיסטוריה?
	- .3 למה רשום שבחרתן 12 תאים למרות שיש בקובץ נתונים של 11 ילדים בלבד?
		- .4 מה ממוצע הציונים של משה רבנו?
		- .5 מה הסכום של הציונים במתמטיקה, הכתבה והיסטוריה **ביחד**? בדקו את התשובה לפני שתמשיכו הלאה.
			- .6 מה ממוצע הציונים בכל המקצועות חוץ מהתנהגות?
			- .7 מה הסכום של הציונים במתמטיקה ובהיסטוריה ביחד?
- גם כאן, אל תנסו לחשב את הסכום לבד נסו לגרום לאקסל להציג את הסכום הזה.
- 8. מה ממוצע הציונים בספרות, הכתבה והיסטוריה? (שוב: המטרה היא לגרום לאקסל לחשב אותו)
- 9. מה הממוצע של כל הסופרים (דן בראון, ג'יי קיי רולינג, אגאתה כריסטי) בכל המקצועות לא כולל התנהגות?

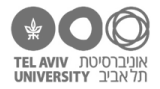

#### **עוד אפשרויות**

אם תקליקו עם הכפתור הימני על האיזור בתחתית המסך, בו מופיעים הסיכומים, תראו שם את כל הנתונים שראינו כרגע (ממוצע, סכום, ספירת תאים) וגם נתונים נוספים: ערך מינימלי, ערך מכסימלי, וספירת התאים שמתייחסת רק לתאים עם ערך מספרי (כלומר פותרת את הבעיה שהוצגה בשאלה מס' 3):

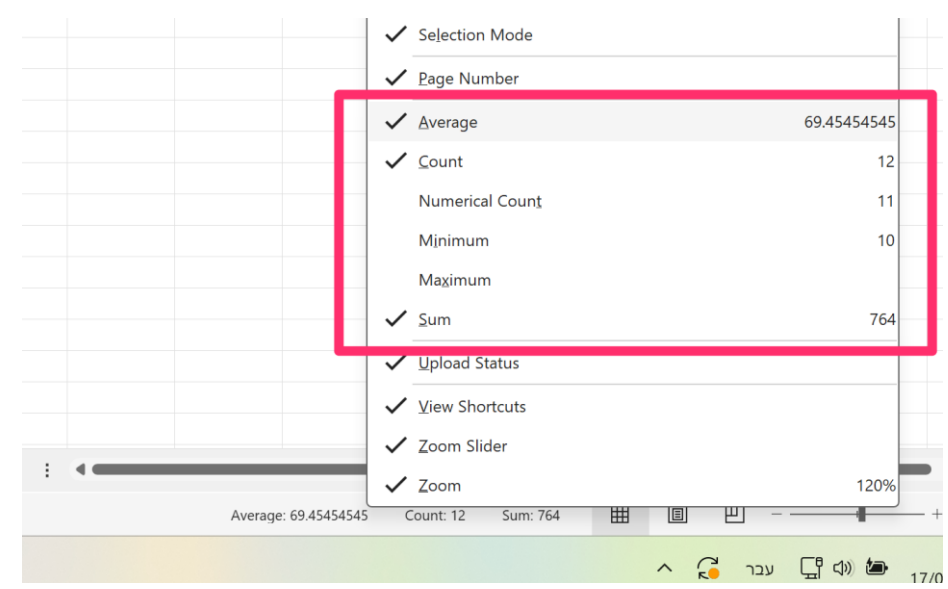

תוכלו גם לבחור כאן מה הערכים שתרצו שיופיעו בתחתית המסך באופן קבוע.

נסו לסדר את האקסל שלכן כך שיציג באופן קבוע גם את הערך המקסימלי.

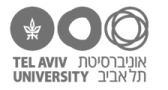

# **התשובות לשאלות בתרגיל זה**

- .1 ממוצע הציונים במתמטיקה: 69.45
	- .2 סכום הציונים בהיסטוריה: 958
- .3 כי הספירה מתייחסת גם לשורת הכותרת.
- .4 הממוצע של משה רבנו הוא .145.5 אם יצא לכן.ם ,130.5 הסיבה היא שלא התייחסתן לכך שהציונים בעמודה האחרונה )התנהגות( הם לא בטווח 0-100 אלא .0-10 כדי שאפשר יהיה לחשב ממוצע באופן תקין, צריך קודם כל להעביר גם את ציון ההתנהגות לסקאלה ,0-100 כלומר במקום 10 לרשום שם .100
	- .5 הסכום הוא .2599 איך חישבתן.ם אותו?

אם ביקשתם מאקסל להציג את הסכום של כל עמודה בנפרד, ואז סיכמתם את 3 הסכומים – עשיתם עבודה מיותרת!

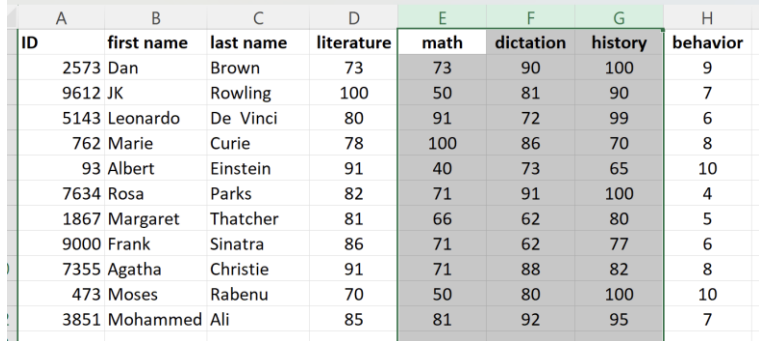

הדרך הנכונה היא לסמן את 3 העמודות בבת אחת, ואז רואים את הסכום של שתיהן. כך:

Count: 36 Sum: 2599 Average: 78.75757576

איך מסמנים 3 עמודות בבת אחת? יש 2 אפשרויות:

- א. מקליקים על העמודה השמאלית )E), ואז "גוררים" את העכבר עד לעמודה G.
	- ב. מקליקים על עמודה E, לוחצים על SHIFT ואז מקליקים על עמודה G.

**שימו לב!** אם תקליקו איפשהו על המסך אחרי בחירת עמודה E ולפני בחירת G, זה לא יעבוד... לא בטוחים מדוע? נסו ותגלו.

נסו את שתי הדרכים!

- 6. הממוצע של כל המקצועות (חוץ מהתנהגות) הוא 79.91
	- .7 הסכום הוא .1722

כדי שאקסל יציג בעצמו את הסכום, אנחנו צריכים לבחור את עמודת ציוני מתמטיקה )עמודה E )ועמודת ציוני היסטוריה )עמודה G )בלי לבחור את עמודה F שביניהן. כך:

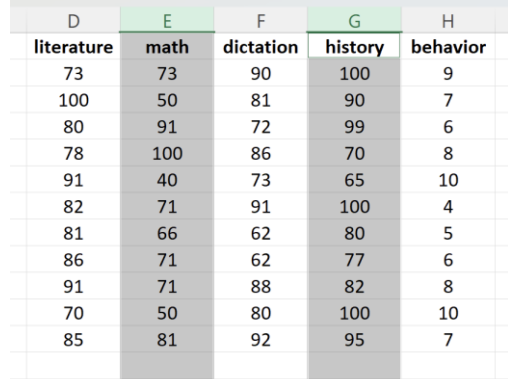

איך עושים את זה? בוחרים את עמודה E( מקליקים על ראשה(, ואז לוחצים על מקש CTRL ומקליקים על עמודה G.

.8 הממוצע 83.39

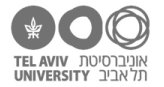

.9 הממוצע של כל הסופרים בכל המקצועות הוא .82.4 כדי לראות זאת, עלינו לבחור את התאים הרלוונטיים: )אם לא עשיתן כך, קודם חשבו איך לעשות זאת, רק אח"כ קראו מה כתוב מתחת לצילום המסך(

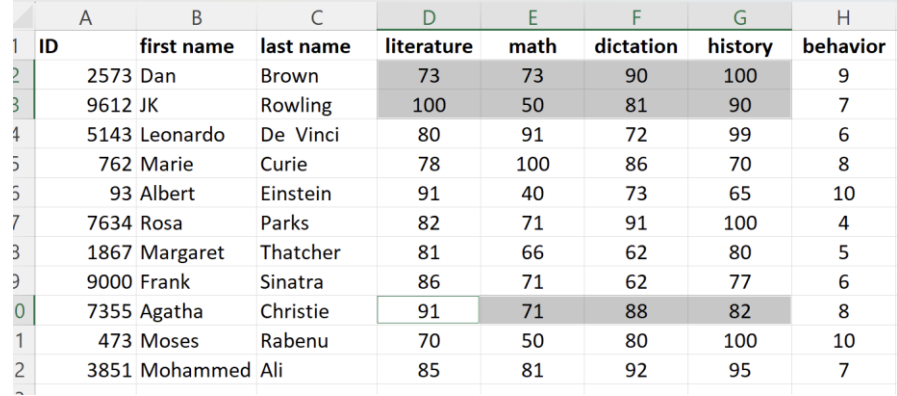

כדי לבחור אותם: מסמנים את כל התאים הרלוונטיים של שני הסופרים הרצופים )דן בראון, ג'יי קיי רולינג(, ואז לוחצים על CTRL ומסמנים גם את התאים של אגאתה כריסטי.